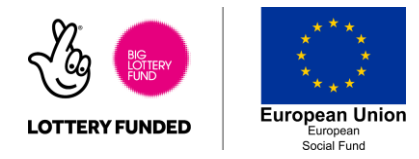

## **How to Stay Safe on Facebook – Reporting, hiding and blocking content**

Facebook has several ways to report content that you would rather not see.

There may be content you see online that makes you personally feel upset, or content that you believe is harmful, abusive or dangerous to you and other Facebook users.

You should never feel dramatic for reporting content online. Reported posts or adverts will be reviewed by Facebook's teams who will make the final decisions on whether that content should be removed from the site.

## **Reporting content**

1. The main way to access the report settings is by clicking the upside-down arrow in the top right hand corner of a post, page or advert. This button drops down all the extra settings for posts.

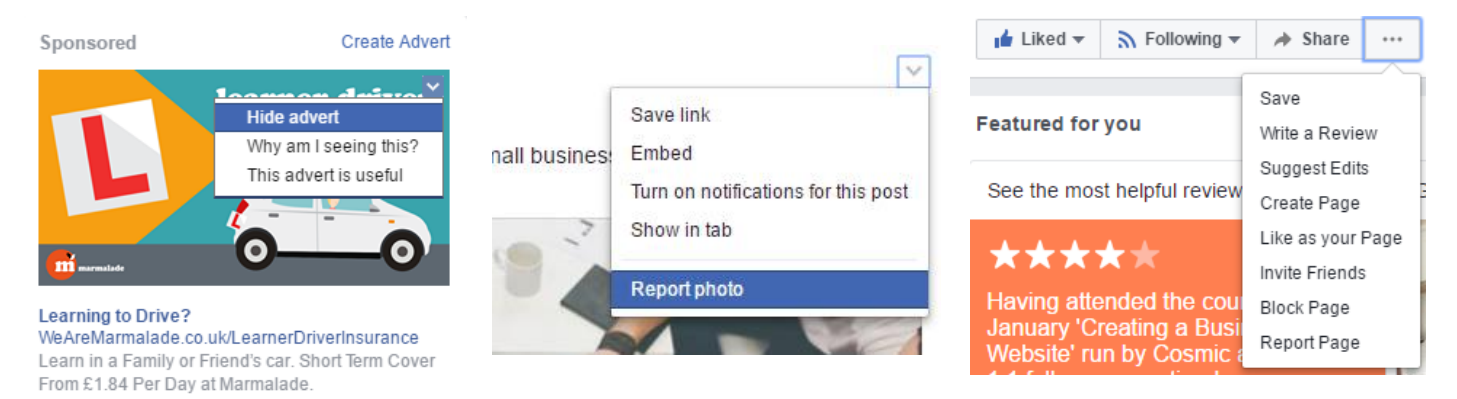

From this drop down you can report the post, page or advert and you will need to answer several questions to why you believe it needs reporting. Answer these questions honestly.

Facebook will then review the requests made and decide whether to remove it from the site. This can be done through the website or the mobile app.

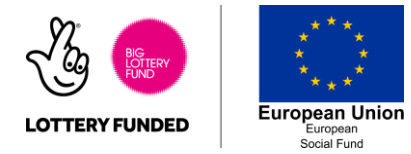

## **Hiding Posts from your Timeline**

If you would like to stop seeing posts but don't feel that they need to be reported to Facebook, you can use *Hide Post* to stop certain types of posts appearing on your timeline.

1. From your home page Timeline click the top right hand arrow to reveal the extra settings.

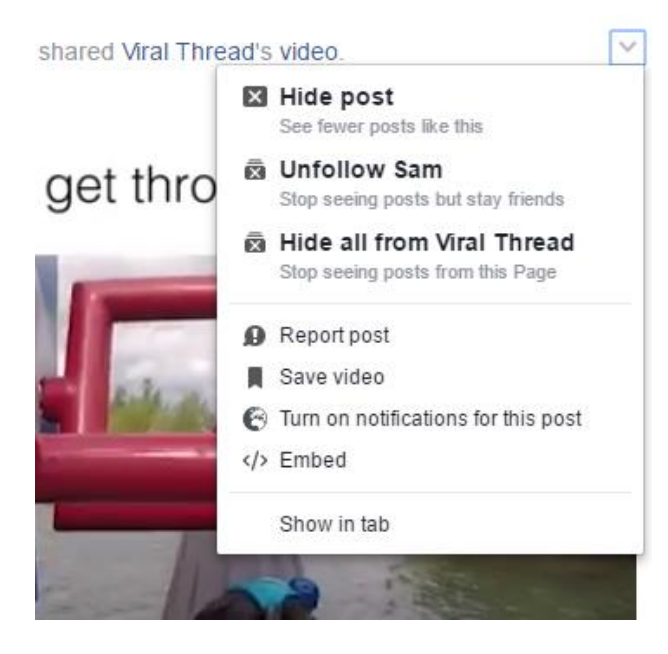

**Hide Post:** This post and posts deemed similar to this will stop appearing in your timeline. Other posts from this friend and brand will continue to show.

**Unfollow ...:** Posts from this friend will stop appearing in your Timeline but you will still be friends with them

*Hide all from …:* Posts from this brand/page will stop appearing in your timeline

The hide features can be a great way of managing posts on your timeline and customise what is shown to you. Facebook will try its best to work out what you would like to see but any help you can give them will make your timeline even better.

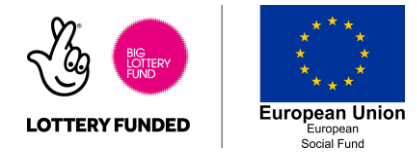

## **Blocking people, messages, apps and pages**

Facebook will also allow you to block people, messages, app requests etc. from contacting or interacting with you. These functions can be really useful if someone is making you feel uncomfortable on in danger via Facebook or if you are getting frustrated by notifications.

The ability to block specific users is available via the Facebook App, however for all the settings you'll need to login through a browser.

1. Visit Facebook through the browser and click the blue arrow in the top right hand corner of the page.

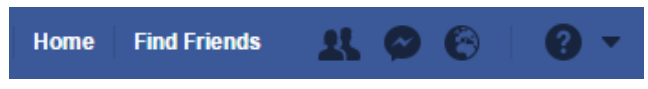

2. Click *Settings* and then go to the *Blocking* section on the lefthand menu.

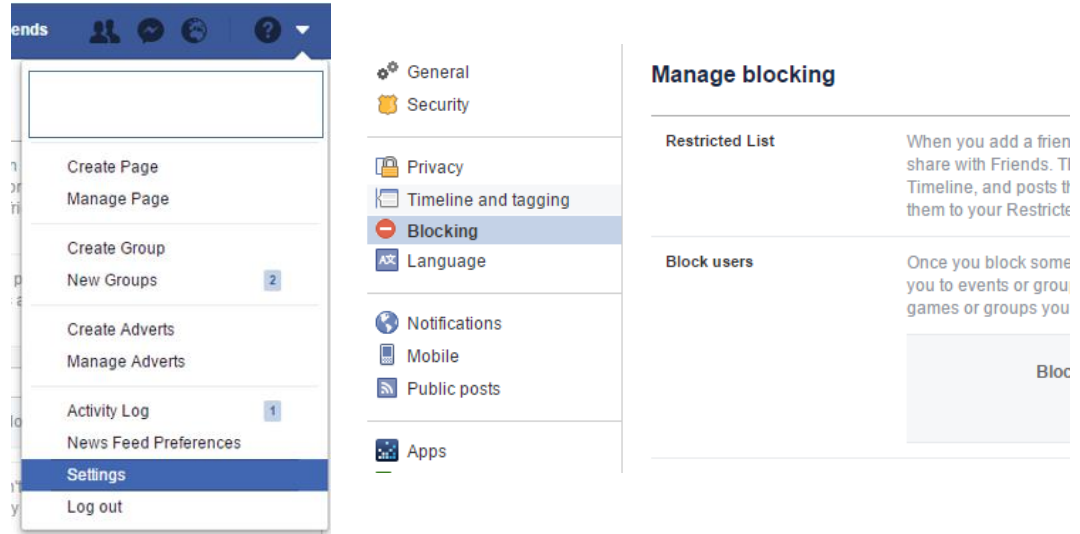

3. Look through the different options available and enter names of people or apps you would like to block into the fields provided.

4. Once you are done you can exit the page and those changes will be saved.

5. If you want to unblock anyone in future, revisit this page and remove people by clicking Unblock next to their name in each list.